Caso seu e-mail não seja Gmail, você pode usar seu e-mail atual (Yahoo, Hotmail, etc.) para criar uma conta do Google, que será necessária para responder ao formulário.

Siga os passos abaixo:

**Passo 1:** Acesse <https://accounts.google.com/signup>

**Passo 2:** Preencha nome e sobrenome.

**Passo 3:** Clique em "Usar meu endereço de e-mail atual em vez disso" e informe o endereço de e-mail que você utiliza atualmente.

**Passo 4:** Criar uma senha para a conta do Google. Crie uma senha específica para a conta Google. Não utilize a senha do e-mail.

**Passo 5:** Clique em próximo.

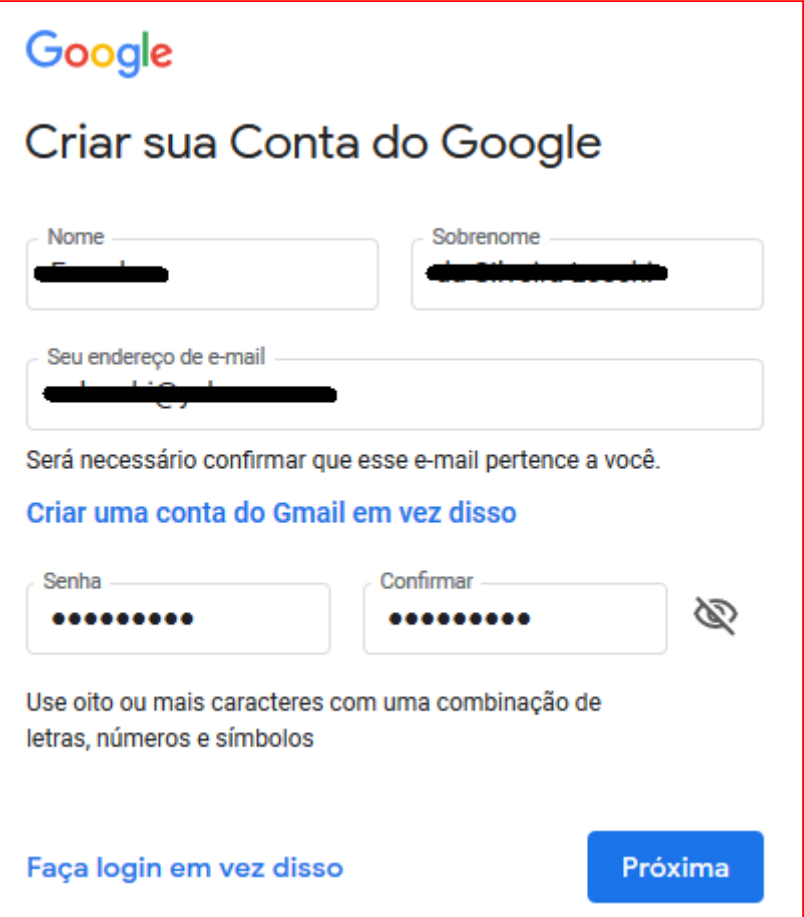

**Passo 6:** Insira o código de confirmação recebido no e-mail que você informou no passo 3 e clique em "Próxima".

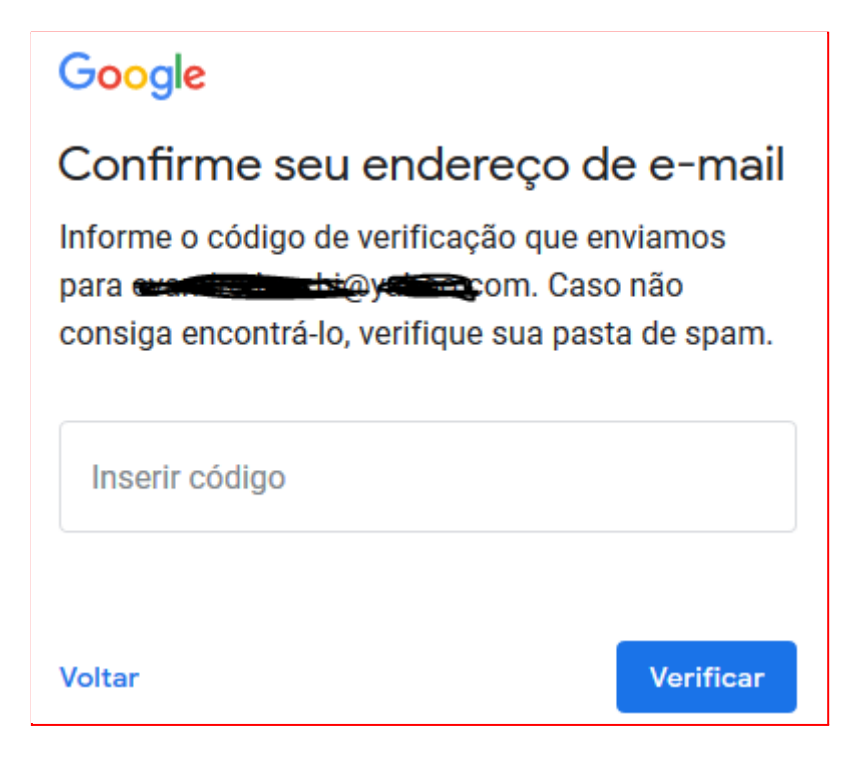

**Passo 7:** Informe o telefone para ser associado à conta. Ele será necessário para recuperar senha, confirmar identidade, etc.

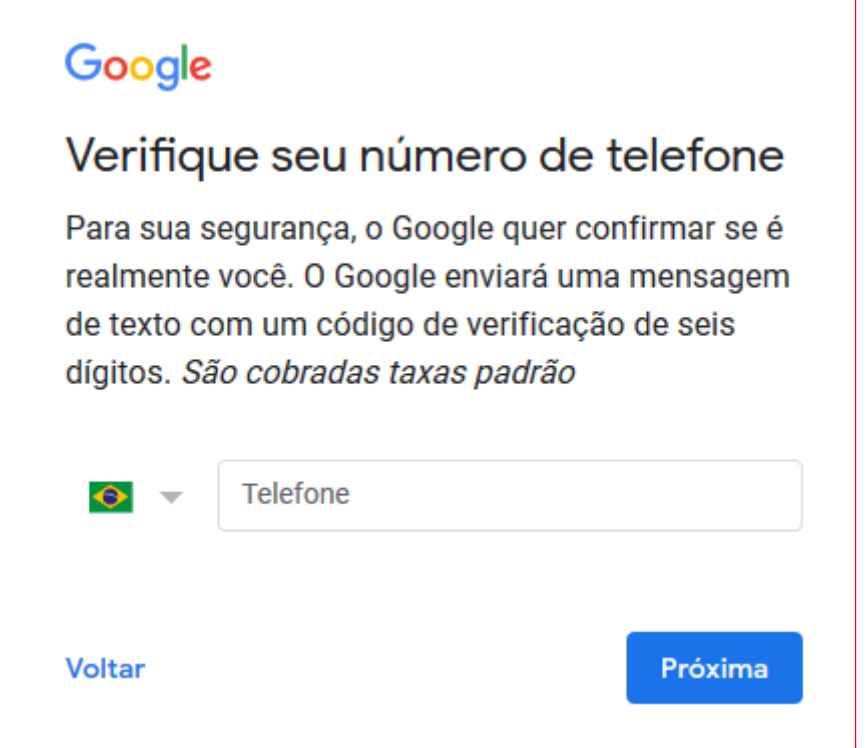

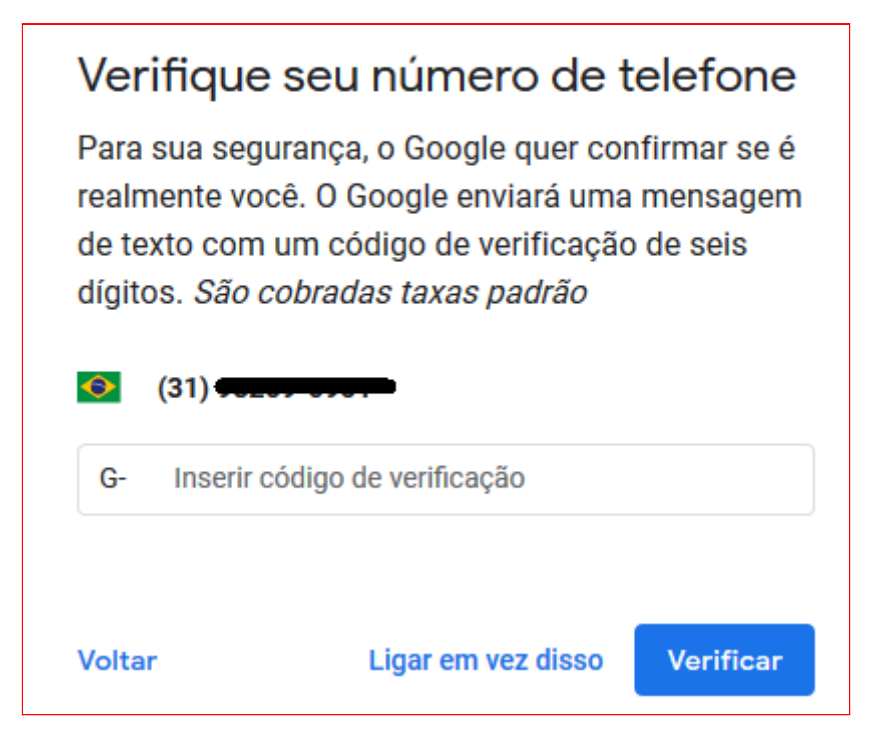

**Passo 8:** Complete o formulário em clique em "Próxima".

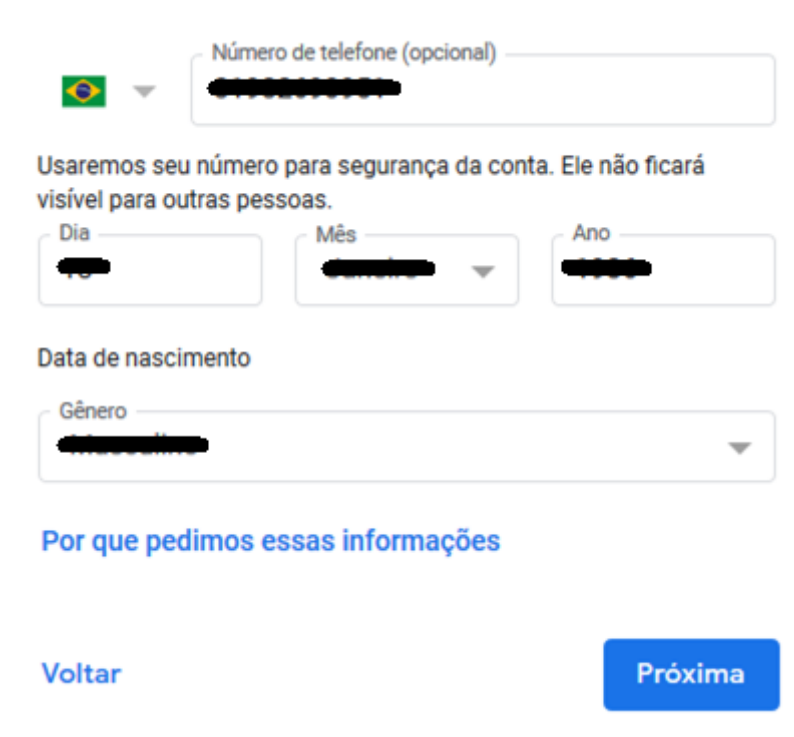

**Passo 9:** Escolha "Pular" ou "Sim", de acordo com sua preferência.

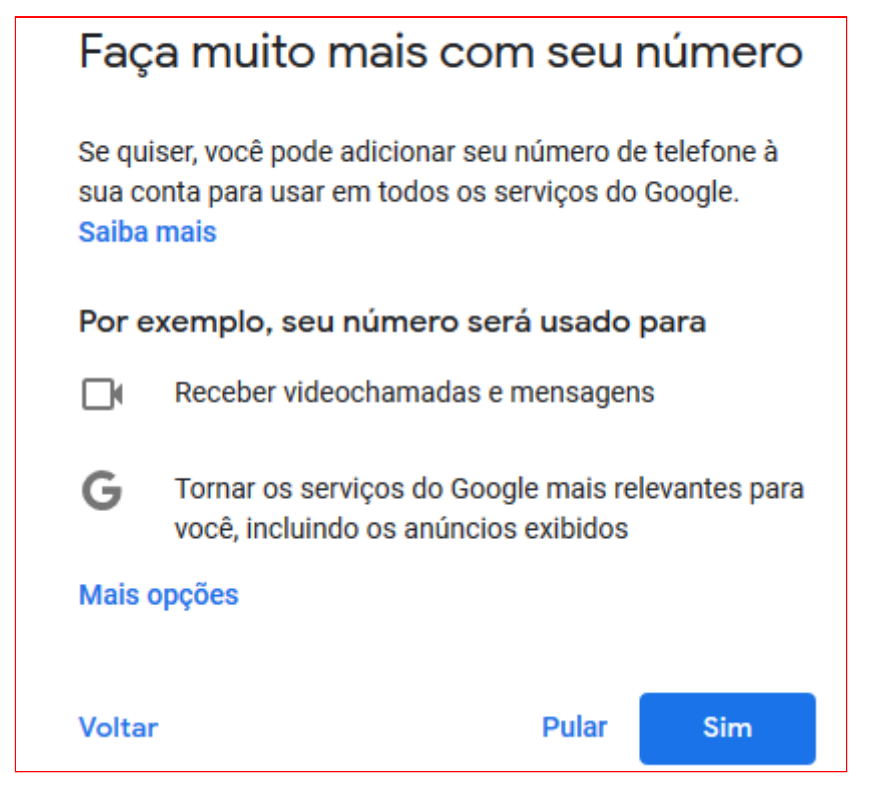

**Passo 10:** Leia o termo e role a tela, para liberar o botão de "Concordo".

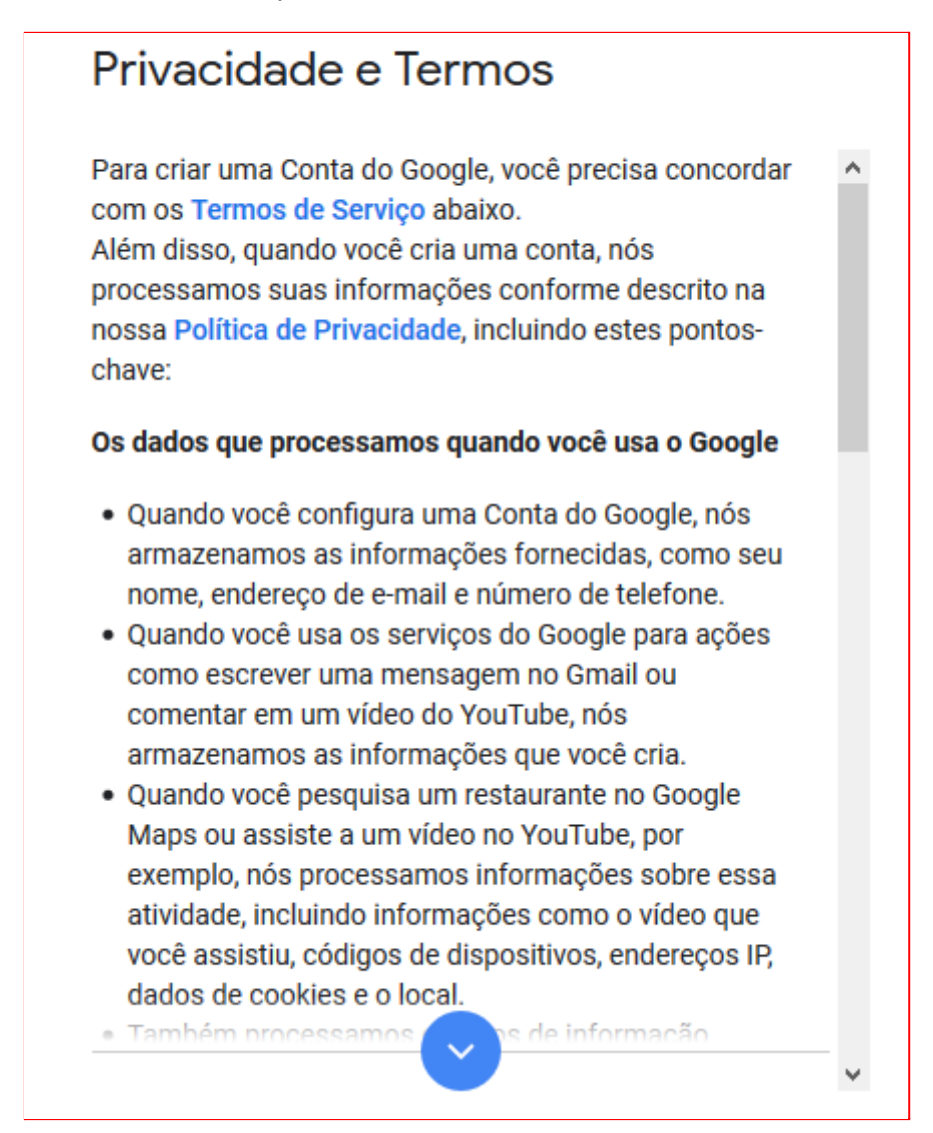

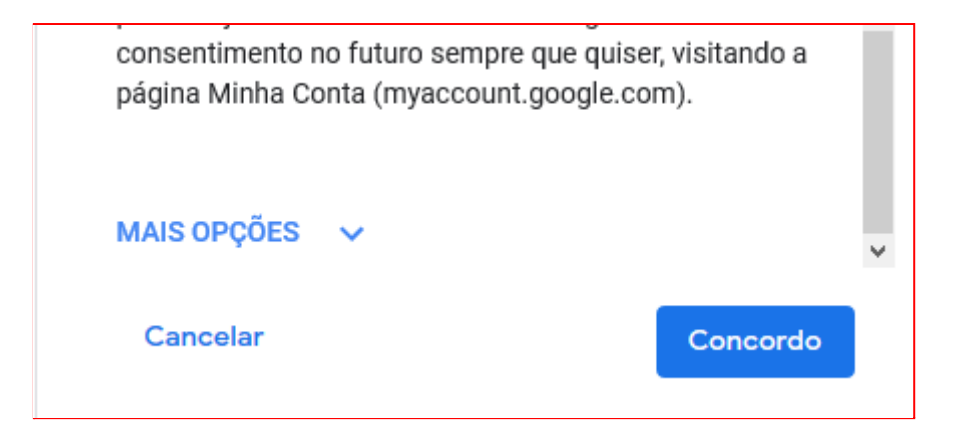

Conclusão: Agora você pode fazer login no Google usando o e-mail e senha que informou nesse tutorial.